## Finding reviewer suggestions for multi-author papers

Kevin J. Black<sup>1</sup>

<sup>1</sup>Affiliation not available

May 4, 2023

## Background

It was getting hard to find reviewers for the F1000Research Highlights papers, since one of us seemed to have collaborated with nearly everyone doing GTS research. Here are suggestions on how to find non-conflicted expert reviewers.

## Via PubMed

Follow these steps in order:

- 1. Search PubMed for (subject of article) NOT (OR'ed list of authors of this paper). Example: (Tourette [MAJR] NOT Tourette  $[AU]$  NOT (Hartmann A  $[au]$  OR Andrén P  $[au]$  OR Atkinson-Clement C [au] OR Czernecki V [au] OR Delorme C [au] OR Debes N [au] OR Mol Debes, N [au] OR Debes, N [au] OR Szejko N [au] OR Ueda K [au] OR Black KJ) Filters: in the last 5 years Sort by: Publication Date
- 2. Then pick from the results 10+ authors I've heard of.
- 3. Then for potential reviewer names, perhaps a few at a time, search PubMed as follows to identify anyone who's published with us in the past 5 years: (list of  $OR'ed$  names from Step 2) AND (list of author names from Step 1). Example: (Emily J Ricketts [fau] OR Flint M Espil [fau] OR Douglas W Woods [fau] OR Shannon M Bennett [fau] OR John T Walkup [fau] OR Joseph F McGuire [fau] OR Jordan T Stiede [fau]) AND (Hartmann A [au] OR Andrén P [au] OR Atkinson-Clement C [au] OR Czernecki V [au] OR Delorme C [au] OR Debes N [au] OR Mol Debes, N [au] OR Debes, N [au] OR Szejko N [au] OR Ueda K [au] OR Black KJ) Filters: in the last 5 years Sort by: Publication Date
- 4. Results are highlighted as shown in Fig. [1,](#page-1-0) showing that we have to scratch Szejko, McGuire, and Woods. But also we can keep the others above, namely Ricketts, Espil, Bennett, Walkup and Stiede. Note: the [fau] tag will not catch publications that don't submit the author's full name to NLM, e.g. it may miss a publication by Walkup JT [au]. I used the [fau] tag so I could just copy and paste from the PubMed search output in step 1, and I think journals are mostly submitting full author names now. Use the "Walkup J [au]" style instead to catch a few more potential conflicts.
- 5. Repeat as needed with other groups of potential reviewers.

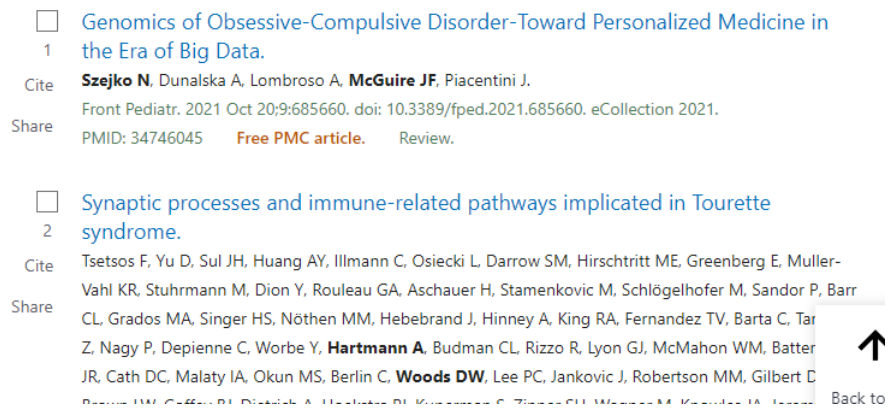

<span id="page-1-0"></span>Figure 1: Example results from search for PubMed reviewer conflicts.

## Via Google Scholar

Olivia Pratt from F1000Research replied (27 June 2022) that "The way you search for reviewers is very similar to how we do it when we have to occasionally suggest reviewers, so you are doing it perfectly. In case you are interested, we also find that using Google Scholar to search for collaborations is particularly helpful, (using the author:"" author:"" formula), as it can often pick up the articles/research that haven't been indexed in PubMed, which is particularly relevant for the non-biomed, med related articles that we also handle." Example use: 'author:"A Cavanna" author:"K Black"'.